**About MODELLER**

**MODELLER News**

**Download & Installation**

**Release Notes Data file downloads**

**Registration**

**Non-academic use**

**Discussion Forum**

**Subscribe Browse archives Search archives**

**Documentation**

**FAQ [Tutorial](https://salilab.org/modeller/) [Online manual](https://salilab.org/modeller/news.html) Wiki**

**[Developers' Pages](https://salilab.org/modeller/download_installation.html)**

**Con[tact U](https://salilab.org/modeller/supplemental.html)[s](https://salilab.org/modeller/release.html)**

## **Tutorial**

## **Advanced example:**

**Modeling of a protein-ligand complex based on n refinement and user specified restraints.**

All input and output files for this example are available to download, in the *All Windows) or .tar.gz format (for Unix/Linux).*

*For this example we will not describe step-by-step all MOD to the basic-example in the tutorial for more details.*

An important aim of modeling is to contribute to understand modeled protein. Inspection of the **1bdm:A** template struct tutorial) revealed that loop 93-100, one of the functionally n enzyme, is disordered and does not appear in the PDB structure. active site loop is flexible in the absence of a ligand and co map. The unreliability of the template coordinates and the in long insertions is why this loop was poorly modeled in TvLI profile.

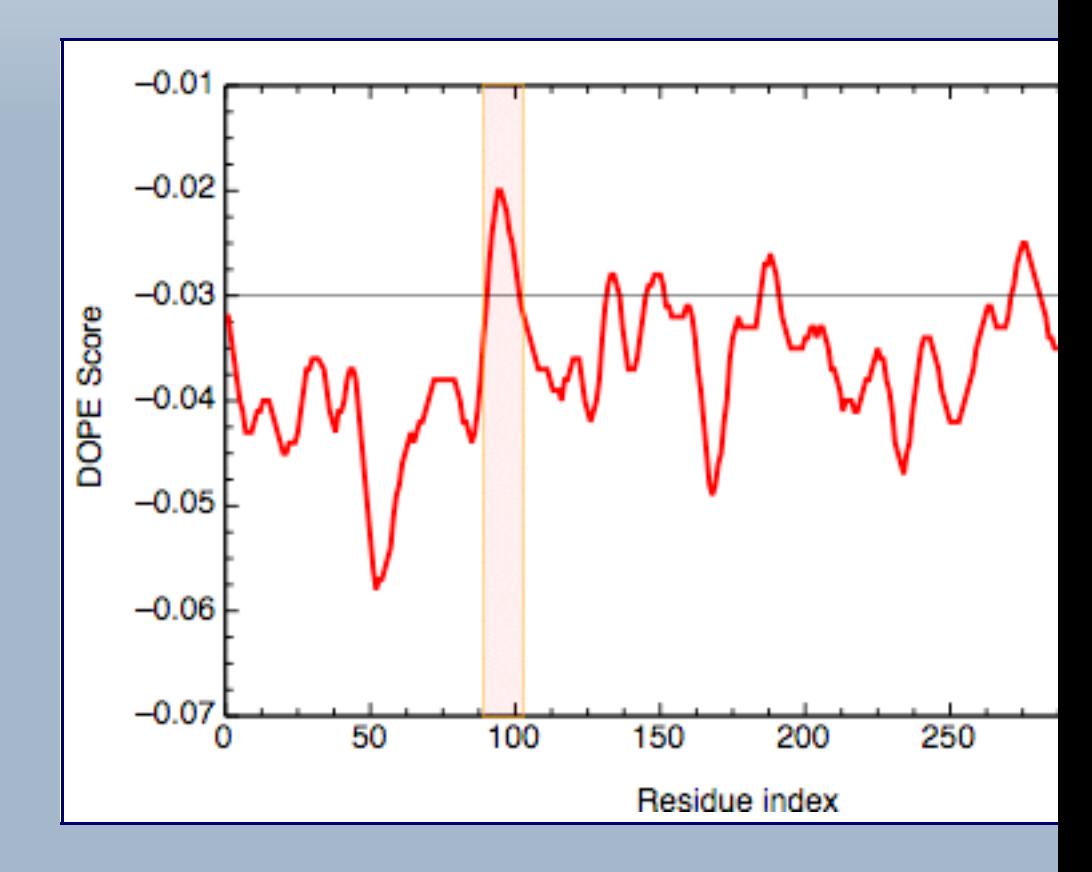

```
# Illustrates the SALIGN multiple structure/sequence alignment
from modeller import *
log.verbose()
env = environ()
env.io.atom_files_directory = './:../atom_files/'
aln = alignment(env)
for (code, chain) in (('2mdh', 'A'), ('1bdm', 'A'),
    mdl = model(env, file=code, model segment=('FIRS
    aln.append model(mdl, atom files=code, align cod
t, whole) in (((1., 0., 0., 0.
                                         ((1., 0.5, 1., 1., 1., 0.), False, True),
                                        ( (1., 1., 1., 1.,aln.salign(rms cutoff=3.5, normalize pp scores=1
                 rr_file='$(LIB)/as1.sim.mat', overhang=30,
                 gap_penalties_1d=(-450, -50),
                gap penalties 3d=(0, 3), gap gap score
                 dendrogram_file='fm00495.tree',
                alignment type='tree', # If 'progresi
                                         # computed and
                                          # aligned sequ
                feature weights=weights, # For a multiple sequence and sequence and \frac{1}{2}# the first
                improve alignment=True, fit=True, wri
                write whole pdb=whole, output='ALIGNM
aln.write(file='fm00495.pap', alignment_format='PAP')
aln.write(file='fm00495.ali', alignment format='PIR'
aln.salign(rms_cutoff=1.0, normalize_pp_scores=False,
             rr_file='$(LIB)/as1.sim.mat', overhang=30,
            gap penalties 1d=(-450, -50), gap penalti
            gap gap score=0, gap residue score=0, den
            alignment type='progressive', feature wei
             improve_alignment=False, fit=False, write_fit=True,
             write_whole_pdb=False, output='QUALITY')
```
your computer.

The reads in all of the sequences from PDB files (using the then uses **salign** multiple times, to generate an initial rough upon it by using more information. The alignment is then w formats, and a quality score is calculated by calling **salign**  After inspecting the multiple structure alignment it is evident that chain B of *2mdh* contains an unusual number of LYS residues. The HEADER of the PDB file indicates that the sequence of the protein was unknown at the time of refinement and it was difficult to identify most of the residues in the structure. Therefore, the *2mdh:B* entry was removed from the multiple structure alignment.

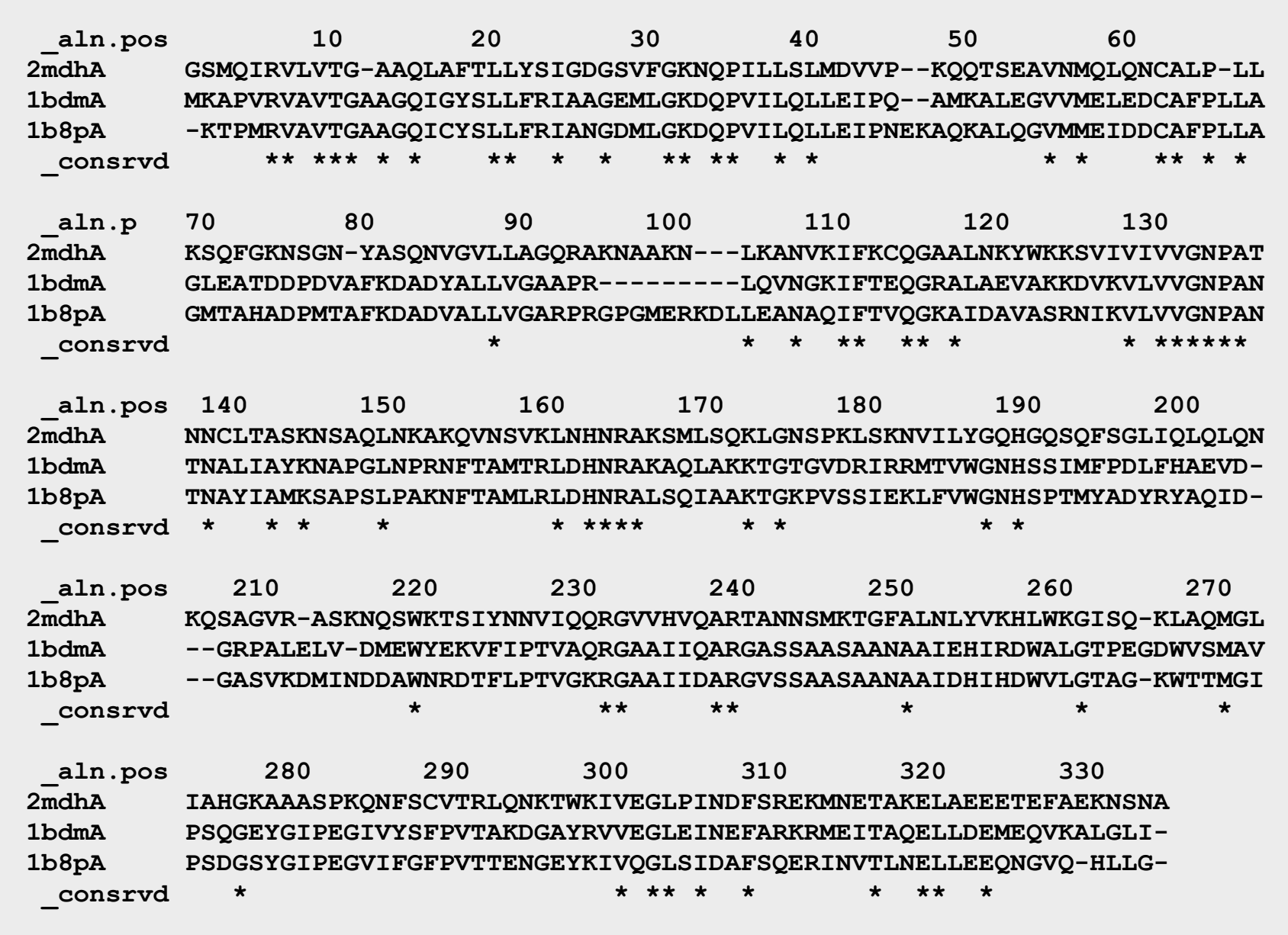

*File: multiple\_template/fm00495.pap*

As for the basic example in the tutorial, next we need to align our query sequence to the template structures. For that task we again use the **salign()** command (file `align2d mult.py'). We set the **align\_block** parameter to equal the number of structures in the template alignment, len(aln), (i.e. 3), and request a pairwise alignment, since we do not want to change the existing alignment between the templates. By setting **gap function** we request the use of a structure-dependent gap penalty, using structural information for these 3 sequences. Only sequence information is used for the final TvLDH sequence.

```
from modeller import *
log.verbose()
env = environ()
env.libs.topology.read(file='$(LIB)/top_heav.lib')
# Read aligned structure(s):
aln = alignment(env)
aln.append(file='fm00495.ali', align_codes='all')
aln_block = len(aln)
# Read aligned sequence(s):
aln.append(file='TvLDH.ali', align_codes='TvLDH')
# Structure sensitive variable gap penalty sequence-sequence alignment:
aln.salign(output='', max_gap_length=20,
            gap_function=True, # to use structure-dependent gap penalty
            alignment_type='PAIRWISE', align_block=aln_block,
            feature_weights=(1., 0., 0., 0., 0., 0.), overhang=0,
            gap_penalties_1d=(-450, 0),
            gap_penalties_2d=(0.35, 1.2, 0.9, 1.2, 0.6, 8.6, 1.2, 0., 0.),
```

```
 similarity_flag=True)
aln.write(file='TvLDH-mult.ali', alignment_format='PIR')
aln.write(file='TvLDH-mult.pap', alignment_format='PAP')
```
*File: multiple\_template/align2d\_mult.py*

Next, we build the new model for the TvLDH target sequence based on the alignment against the multiple templates using the `model  $mu$ lt.py' file:

```
from modeller import *
from modeller.automodel import *
env = environ()
a = automodel(env, alnfile='TvLDH-mult.ali',
               knowns=('1bdmA','2mdhA','1b8pA'), sequence='TvLDH')
a.starting_model = 1
a.ending_model = 5
a.make()
```
*File: multiple\_template/model\_mult.py*

Finally, we use the DOPE potential to evaluate the new model coordinates using the `evaluate model.py' file:

```
from modeller import *
from modeller.scripts import complete_pdb
log.verbose() # request verbose output
env = environ()
env.libs.topology.read(file='$(LIB)/top_heav.lib') # read topology
env.libs.parameters.read(file='$(LIB)/par.lib') # read parameters
# read model file
mdl = complete_pdb(env, 'TvLDH.B99990001.pdb')
# Assess all atoms with DOPE:
s = selection(mdl)
s.assess_dope(output='ENERGY_PROFILE NO_REPORT', file='TvLDH.profile',
               normalize_profile=True, smoothing_window=15)
```
*File: multiple\_template/evaluate\_model.py*

The evaluation of the model indicates that the problematic loop (residues 90 to 100) has improved by using multiple structural templates. The global DOPE score for the models also improved from -38999.7 to -39164.4. MODELLER was able to use the variability in the loop region from the three templates to generate a more accurate conformation of the loop. However, the conformation of a loop in the region around the residue 275 at the C-terminal end of the sequence has higher DOPE score than for the model based on a single template.

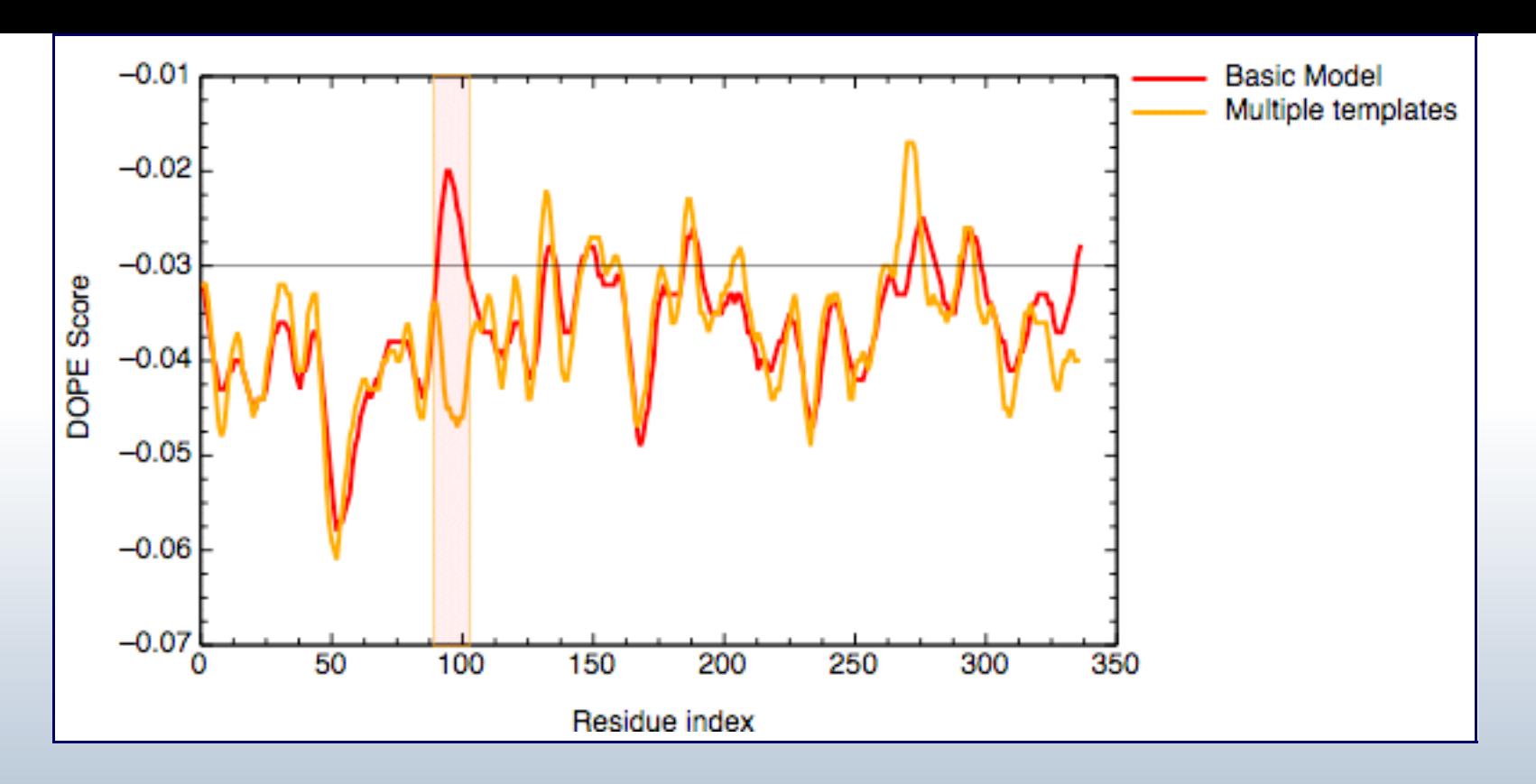

*DOPE score profile for model TvLDH.B99990001.pdb*

We will use the **loopmodel** class in MODELLER to refine the conformation of the loop between residues 273 and 283. We will use the model number 1 created in the previous example as a starting structure to refine the loop. You can find this structure renamed as `TvDLH\_mult.pdb' in the loop\_modeling subdirectory.

## **Loop refining**

The loop optimization method relies on a scoring function and optimization schedule adapted for loop modeling. It is used automatically to refine comparative models if you use the **loopmodel** class rather than **automodel**; see the example below.

```
# Loop refinement of an existing model
from modeller import *
from modeller.automodel import *
log.verbose()
env = environ()
# directories for input atom files
env.io.atom_files_directory = './:../atom_files'
# Create a new class based on 'loopmodel' so that we can redefine
# select_loop_atoms (necessary)
class MyLoop(loopmodel):
     # This routine picks the residues to be refined by loop modeling
     def select_loop_atoms(self):
         # 10 residue insertion 
         return selection(self.residue_range('273', '283'))
m = MyLoop(env,
            inimodel='TvLDH-mult.pdb', # initial model of the target
            sequence='TvLDH') # code of the target
m.loop.starting_model= 1 # index of the first loop model 
m.loop.ending_model = 10 # index of the last loop model
m.loop.md_level = refine.very_fast # loop refinement method; this yields
                                    # models quickly but of low quality;
                                    # use refine.slow for better models
m.make()
```
*File: loop\_modeling/loop\_refine.py*

In this example, the **loopmodel** class is used to refine a region of an existing coordinate file. Note that this example also redefines the **loopmodel.select\_loop\_atoms** routine. This is

necessary in this case, as the default selection selects all gaps in the alignment for refinement, and in this case no alignment is available. You can still redefine the routine, even if you do have an alignment, if you want to select a different region for optimization. Note that for the sake of time, we will be building only 10 different independently optimized loop conformations by setting the **loop.ending\_model** parameter to 10. The next image shows the superimposition of the 10 conformations of the loop modeling. In blue, green and red we have marked the initial, best and worst loop conformations as scored by DOPE, respectively.

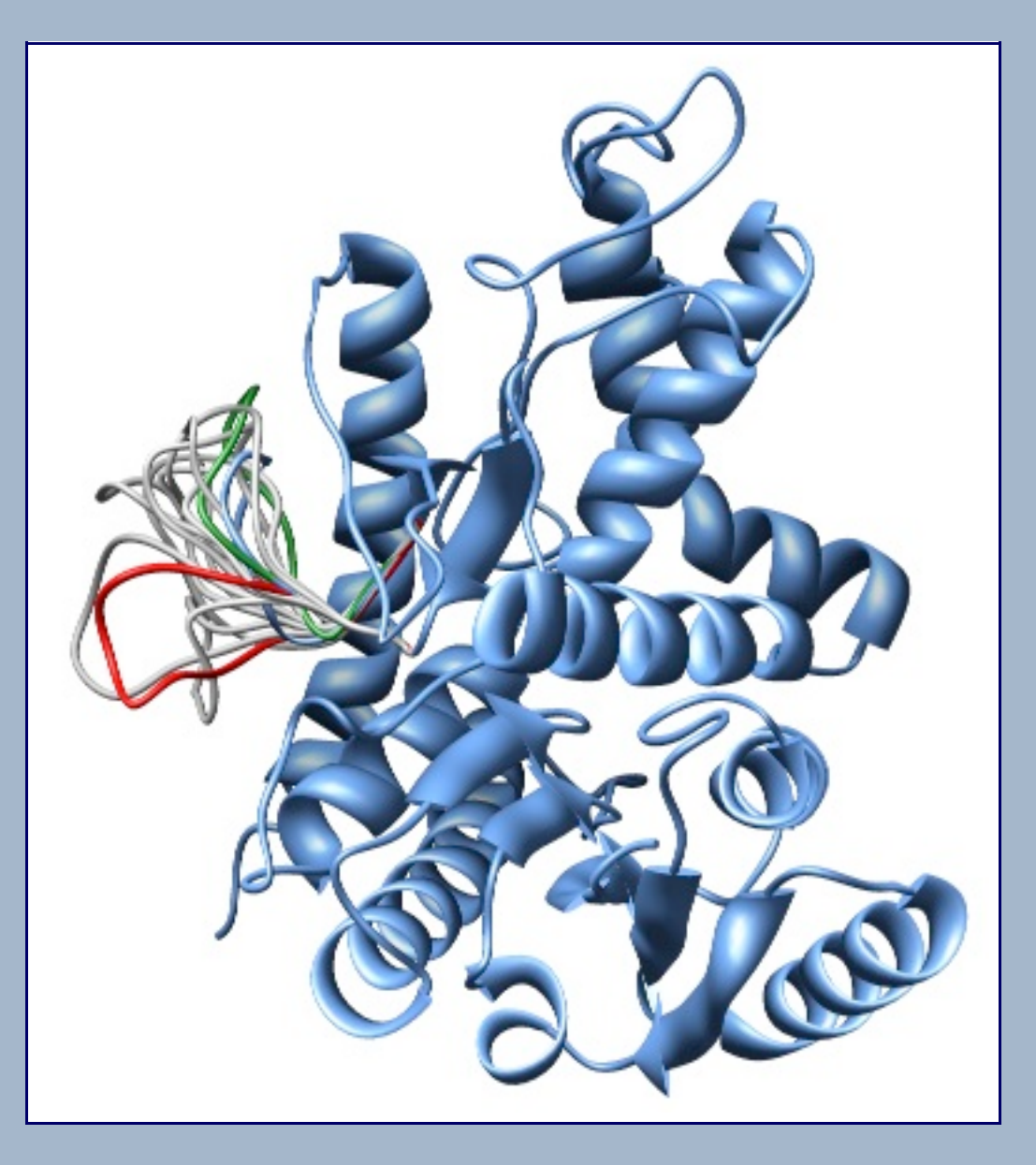

*Superimposition of all 10 calculated loop conformations rendered by Chimera.*

The file `model energies.py' computes the DOPE score for all built models by using a Python *for* loop. The best energy loop corresponds to the 8th model (file: `model energies.py') with a global DOPE score of -39099.1. Its energy profile calculated by `evaluate model.py' is shown next.

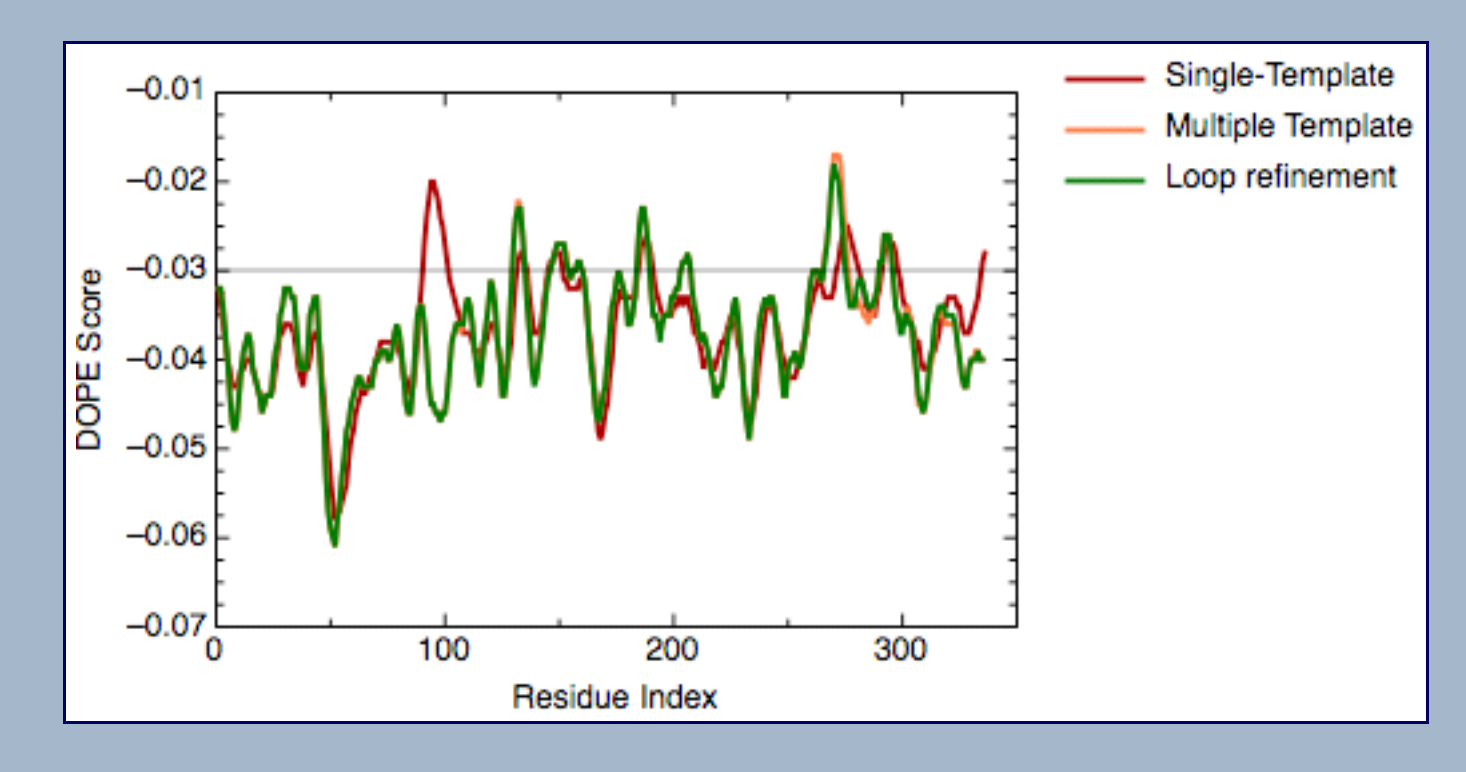

*DOPE score profile for model TvLDH.BL00080001.pdb*

There is only a very small increase of global DOPE score by *ab-initio* refinement of the loop. However, there is a small decrease in the DOPE score in the region of the loop. Therefore, we will continue the next step using the best refined structure (file:

`TvLDH.BL00080001.pdb'), which is renamed in the *ligand* directory as `TvLDHloop.pdb'. It is important to note that a most accurate approach to loop refinement requires the modeling of hundreds of independent conformations and their clustering to select the most representative structures of the loop.

## **Modeling ligands in the binding site**

*1emd*, a malate dehydrogenase from *E. coli*, was identified in PDB. While the *1emd* sequence shares only 32% sequence identity with TvLDH, the active site loop and its environment are more conserved. The loop for residues 90 to 100 in the *1emd* structure is well resolved. Moreover, *1emd* was solved in the presence of a citrate substrate analog and the NADH cofactor. The new alignment in the PAP format is shown below (file `TVLDH-1emd\_bs.pap').

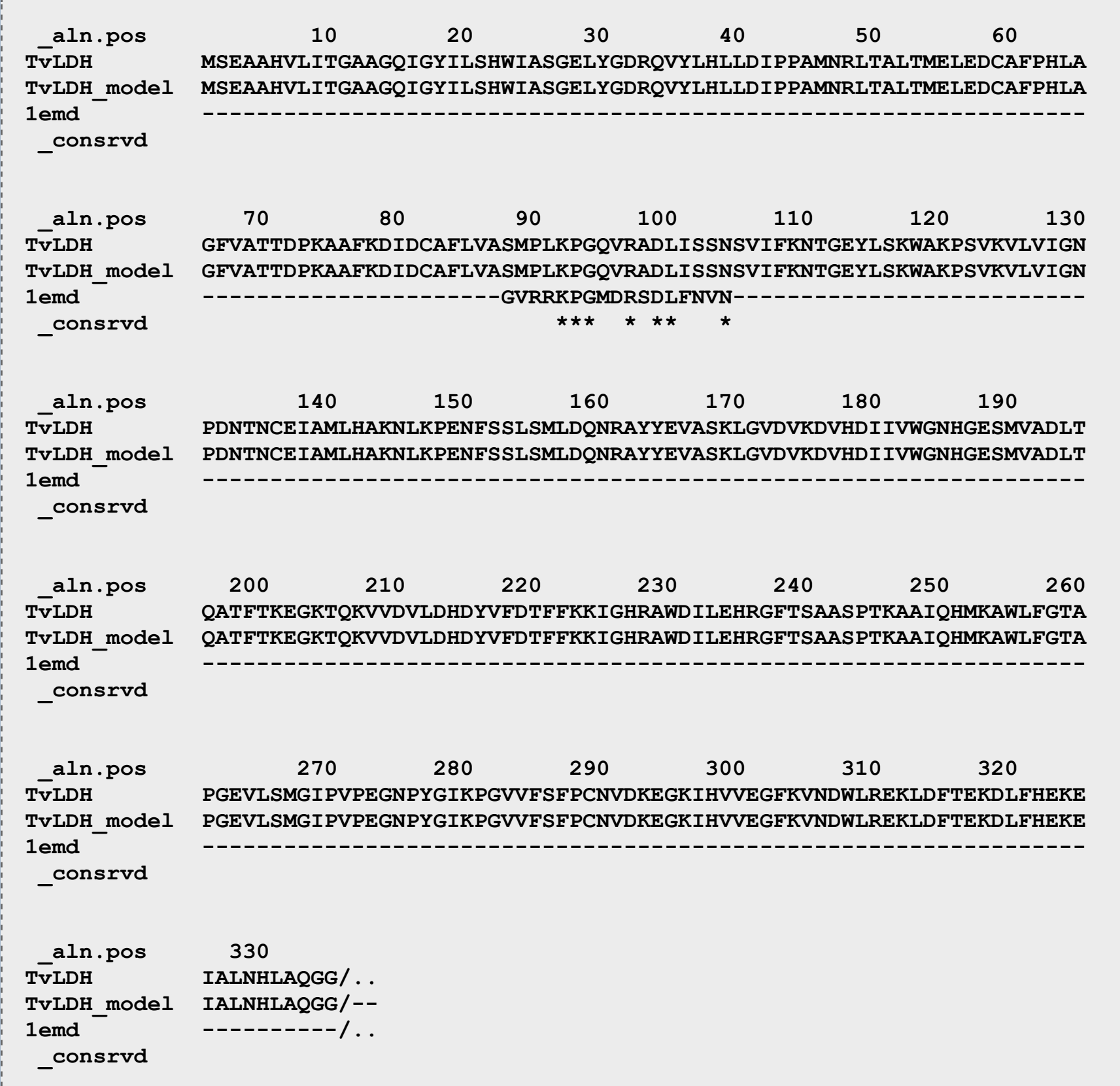

*File: ligand/TvLDH-1emd\_bs.pap*

The modified alignment refers to an edited *1emd* structure (*1emd\_bs*), as a second template. The alignment corresponds to a model that is based on *1emd\_bs* in its active site loop and on *TvLDH\_model*, which corresponds to the best model from the previous step, in the rest of the fold. Four residues on both sides of the active site loop are aligned with both templates to ensure that the loop has a good orientation relative to the rest of the model.

The modeling script below has several changes with respect to `model-single.py'. First, the name of the alignment file assigned to **alnfile** is updated. Next, the variable **knowns** is redefined to include both templates. Another change is an addition of the `**env.io.hetatm =**

```
a = MyModel(env, alnfile='TvLDH-1emd_bs.ali',
              knowns=('TvLDH_model','1emd'), sequend
a.starting_model = 1
a.ending_model = 5
a.make()
```
A ligand can be included in a model in two ways by MODEI to the ligand that is not present in the template structure, but residue topology library. Such ligands include water molecules, metal heme groups, and many other ligands (see question 8 in the situation is not explored further here. The second case corresponds to the liganity state is stormated that is that is stated to the second case corresponding to the liganity state is stated to the state of state is stated already present in the template structure. We can assume similarly with the target and the template, in which case we extract and satisfy distance restraints automatically, or that necessarily conserved, in which case the user needs to sup orientation of the ligand and the target (the conformation of rigid). The two cases are illustrated by the NADH cofactor a respectively. Both NADH and cofactor are indicated by the sequence in the alignment file above (the '/' character indicates and break). In general, the character and sequence a chann breaks the `.' character in MODELLER indicates an arbitrary gener residue (for details see the **section on block residues** in the the `.' characters are present **both** in **one** of the template structures are present **both** in **one** of the template sequence. The former tells MODELLER to read the ligands tells it to include the ligands in the model. The **1emd** struct substrate analog. To obtain a model with pyruvate, the physiology convert the citrate analog in **1emd** into pyruvate by deleting obtaining the **1emd bs** template file. A maj[or advantag](https://salilab.org/modeller/9v2/FAQ.html#8)e of is not necessary to define the residue topology.

To obtain the restraints on pyruvate, we first superpose the MDH enzymes solved with ligands. Such a comparison allows us to identify a matrix  $\mu$ conserved electrostatic interactions involving catalytic resid hand, and the oxo groups of the lactate and malate ligands script can now be expanded by creating a new class 'MyMonel' **automodel** but which differs in one important respect: the **s** redefined to add, to the default restraints, some user defined the conserved atoms of the active site residues and their substrate. In the case of the case, and their substrate. In the case, and their substrate. In the case, and their substrate. In the case, and their substrate. In th upper bound restraint of  $3.5\pm0.1\text{\AA}$  is imposed on the distan pairs of atoms. A trick is used to prevent MODELLER from distance restraints on the pyruvate-TvLDH complex; the lig moved beyond the upper bound on the ligand-protein distance restraints (i.e., 10).

The final selected model (shown in the ribbons image below

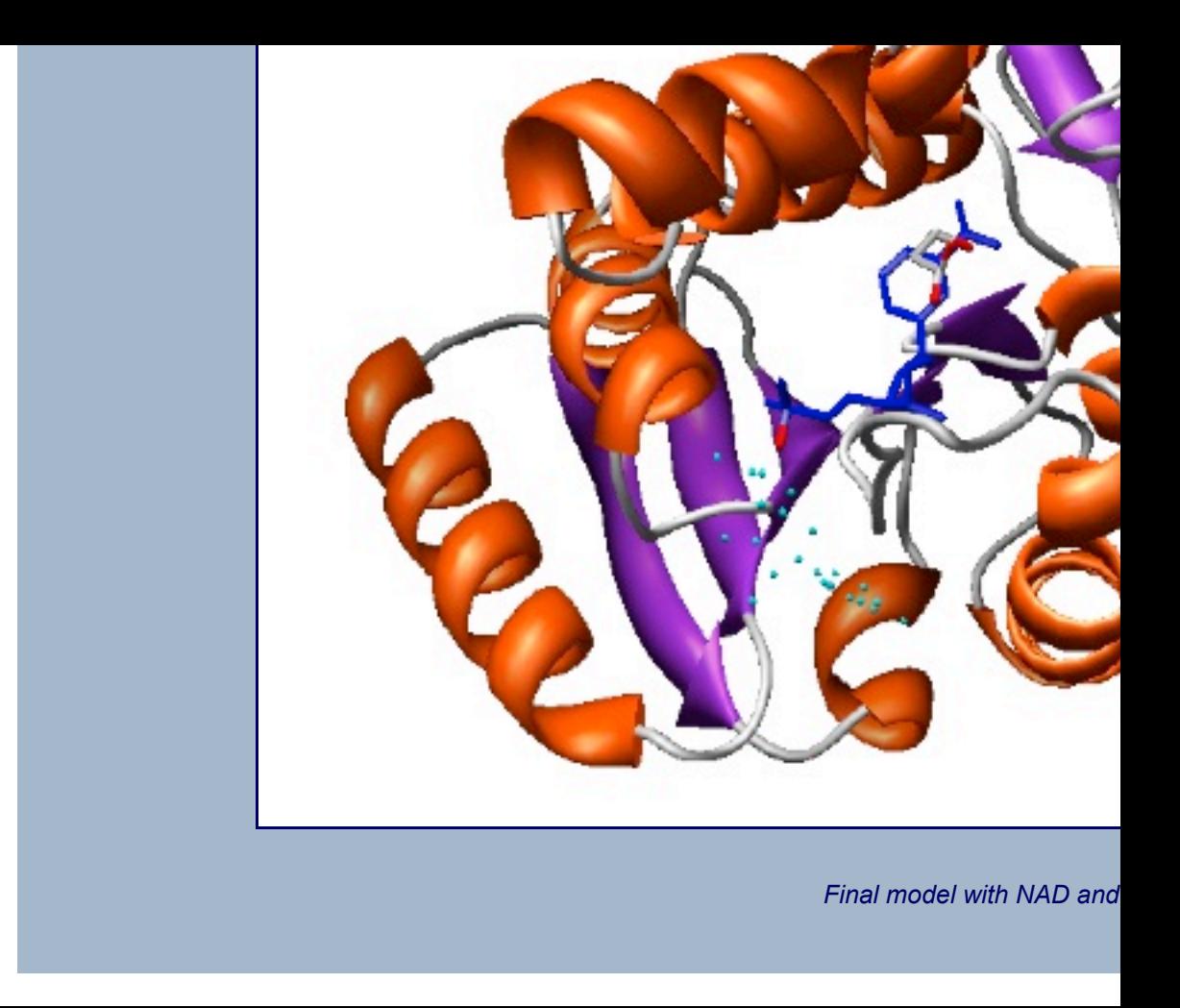

UCSF MODELLER (copyright © 1989-2019 Andrej Sali) is maintained by Ben Webb at the Sciences and Pharmaceutical Chemistry, and California Institute for Quantitative Biomedical Research Byers Hall, University of California San Francisco, San Francisco, CA 94143, USA. Any selling parts, original or modified, is prohibited without a written permission from Andrej Sali. This 11:21:06 PDT 2015.